#### 1 研究の動機

 CG アニメーションについて調べていくうち に、アニメーション技法や映像技法に興味を 持ち、自分も映像を作ってみたいと思ったた め本研究を行った。

#### 2 研究概要

映像技法やアニメーション技法について調べ、 Adobe Creative Cloud(CC)のソフトを使用して、 様々な映像技法を使った映像作品を制作した。

### 3 使用したソフト

・Photoshop CC

写真やイラストら3Dアートワークの作成、 Webサイトやモバイルアプリのデザイン、動画 編集や描画などができるソフトウェアであ る。

キャラクターの作成と、ロトスコープ、動 画編集に使用した。

ロトスコープでは、Photoshopに動画を読み 込み、空白のビデオレイヤーに一コマ(1秒 =30コマ)ずつ輪郭や軸をなぞっていっ た。

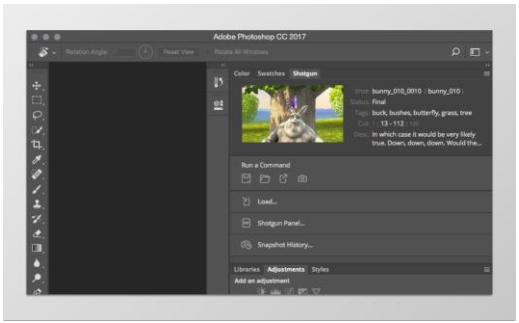

図1 Photoshop CC

#### Illustratorとの違い

Photoshop はビットマップ画像と呼ばれる、ド ット絵のような小さな四角形の集まりで画像を 表現するドロー系ソフトウェアである。また、 Illustrator より写真の編集・加工に向いてい る。

Illustrator はベクター画像と呼ばれる、点座 標や線の方程式で画像を表現するペイント系ソ フトウェアである。Photoshop よりイラストやロ ゴなどの作成に向いている。

・Character Animator CC カメラやマイクで自分の表情や動きを読み 取り、リアルタイムでアニメーションを作成 できるソフトウェアである。

IllustratorやPhotoshopで作ったキャラク ターを読み込んだ目や肘など顔のパーツや関 節にそれぞれタグを付けていって、歩く、呼 吸、くるみ割り人形といったビヘイビアーを 追加することでキャラクターが動く。

IllustratorやPhotoshopでキャラクターを 政策する際に、眉毛、黒目、白目などパーツ ごとに細かくレイヤーを分けて、それぞれ決 まった名前をつけておくと、読み込んだ時に 自動でタグ付けをしてくれる。また、パーツ を独立して動くようにしたり、マウスでドラ ッグして動かしたりすることもできる。動物 を動かしたいときは、四足歩行させることも できる。他にもロボットや怪物に火を吹かせ たり、風船などを浮かせて持たせたり、飛ば したりすることもできる。

本研究ではキャラクターを歩かせたりする ときに使用した。

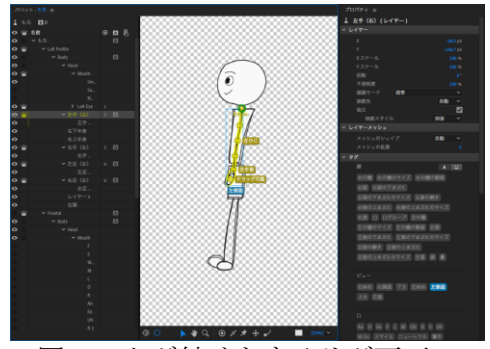

図2 タグ付けをするリグ画面

・After Effects CC

タイトルや字幕の作成、ビデオと画像を組 み合わせて、空に UFO を飛ばしたり、ロゴを ぼかしたり、爆発を起こしたりすることがで きる。また、ロゴやシェイプ、アニメなど、 キーフレームや式を使ってあらゆるものに動 きを与えることができる。セリフやタイトル を入れる際(タイポグラフィー)に使用し た。

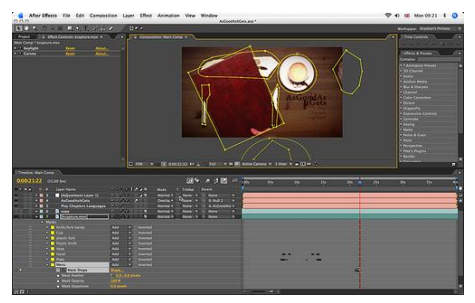

図3 After Effects CC

# 4 映像技法の種類

・ロトスコープ

実写の人や物の輪郭やその一部の動きを1 コマずつなぞることで、アニメーションを作る 技法である。普通のアニメーションより、リア ルな表現ができる。

例)白雪姫(1937年) など

・ワイプ

映像を次の映像に切り替えるための技法で ある。窓を拭くように端から画面を消していき、 その後、次の画面を表示させる方法。ニュース 番組やバラエティー番組などで、メイン画面上 で中継先を映し、その隅に小窓のような枠でス タジオにいる出演者などを別の画面を映す方 法もワイプと呼ばれている。

例)スターウォーズ など

・タイポグラフィ

文字をモチーフとし、デザインすること。

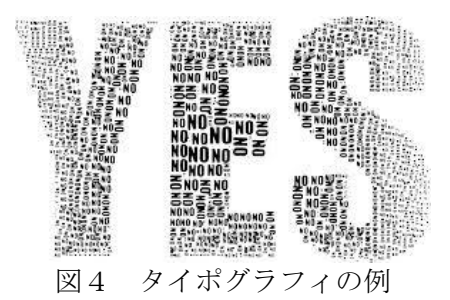

・ワンカット

編集点を設けずに、ひとつながりで撮影した、 もしくはしたように見せる技法である。 例)カメラを止めるな! / キングスマン な ど

# 5 3Dホログラムについて

3Dホログラムは、映像を反射させて光が屈折 する原理を利用してあたかもそこに物体がある かのように見せる立体映像技法の一つである。

アクリル板を上辺1:底辺6:高さ3.5の 台形にカットし、それを四枚組み合わせてスク リーンを製作した。

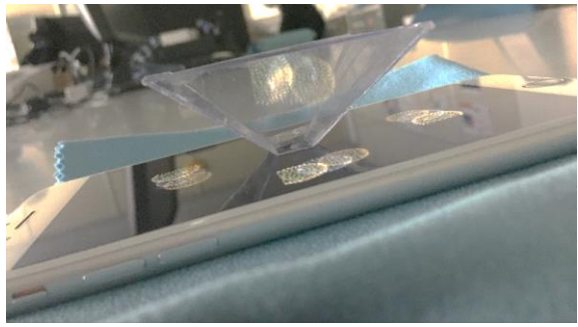

図5 投影の様子

そのスクリーンに投影するには、映したい動 画を上下左右に四つ配置して四面にしなければ ならない。そのとき、動画を反転させておかな いと、投影したときに動画が逆向きになってし まう。

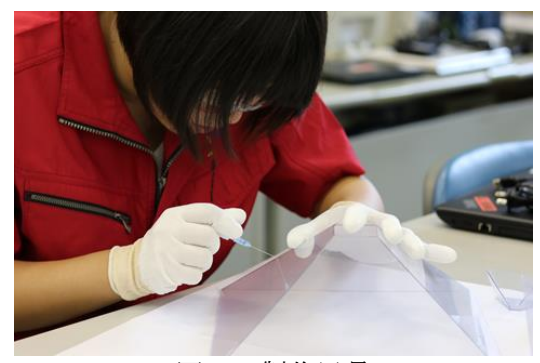

図6 製作風景

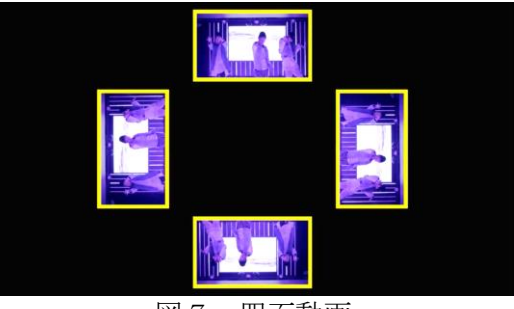

図7 四面動画

#### 6 反省

今回の研究で、様々な映像技法やアニメーショ ン技法を知ることができました。そして、沢山の ソフトウェアを使用したことによって、情報技術 の発展を実感しました。

また、3Dホログラムではタブレット端末など の画面のインチにあわせてプラスチック板を加 工し、うまく投影させることができました。しか し、横から見たときに少し見切れたりしているの で、少しずつ修正していきたいです。

また、今回使ったソフトウェアのすべての機能 を使用していないので、沢山の機能を使ってユー モアな映像を作っていきたいです。また、他にも 沢山のソフトウェアがあり、二次元と三次元をあ わせたり効果音を入れたりと、いろんなことを取 り入れていきたいです。

# 参考文献

- ・Adobe Creative Cloud http://www.adobe.com
- ・テクネ 映像の教室 https://www.nhk.or.jp/techne/
- ・日立キッズ http://www.hitachi.co.jp/kids/event/cra ft/2016/01\_01.html